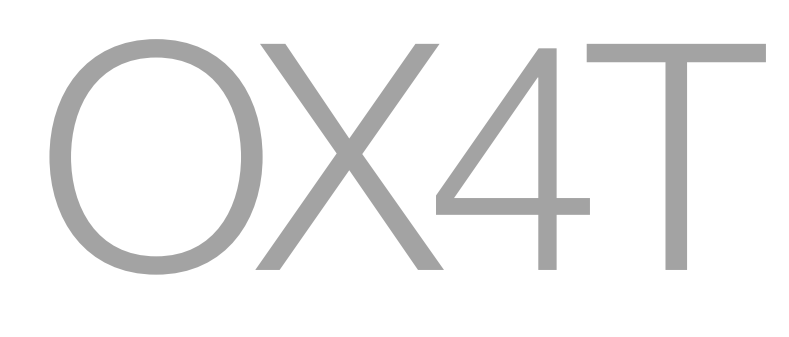

**Nice** 

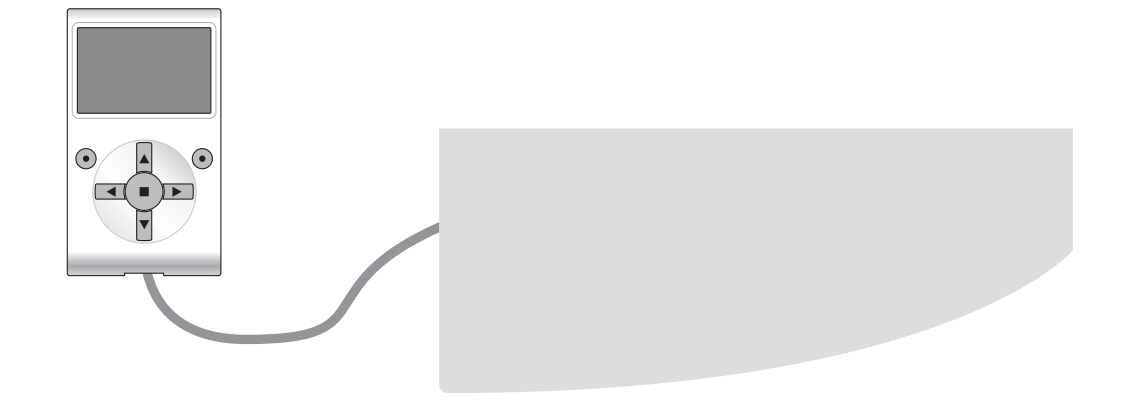

# **Funciones programables**

con el uso del programador Oview

**STF OX4T – Rev00 Firmware: OX1**

# **FUNCIONES COMUNES**

#### **nombre**

Este parámetro permite asignar a la automatización un nombre diferente del nombre original para poderla identificar fácilmente (por ej. "cancela lado norte").

Es posible utilizar un nombre con un máximo de 24 caracteres, incluidos los espacios.

#### **conjunto**

Este parámetro puede ser configurado con un valor comprendido entre 0 y 63; el valor configurado en fábrica es "0". El conjunto es un número que debe ser asignado obligatoriamente a cada motorreductor, receptor u otro dispositivo, que pueda ser conectado a una red BusT4, para definir su "área de pertenencia". Posteriormente, durante la utilización de las automatizaciones presentes en una instalación compleja, se podrán accionar simultáneamente todos los dispositivos que tengan el mismo número de conjunto.

### **dirección**

Este parámetro puede ser configurado con un valor comprendido entre 1 y 128; el valor configurado en fábrica es 2 para los Receptores y 3 para las Centrales.

La dirección es un número que debe ser asignado obligatoriamente a cada motorreductor, receptor u otro dispositivo, que pueda ser conectado a una red BusT4, para distinguirlo de los demás dispositivos presentes en un **conjunto**. Por consiguiente, es necesario que los dispositivos de un conjunto tengan una dirección diferente entre sí.

#### **versión firmware** *(no modificable)*

La función permite ver la versión del firmware presente en un dispositivo.

#### **versión hardware** *(no modificable)*

La función permite ver la versión del hardware presente en un dispositivo.

#### **número de serie** *(no modificable)*

La función permite ver el número de serie que identifica un dispositivo de manera unívoca. Este número es diferente para cada dispositivo, aunque sea del mismo modelo.

## **FUNCIONES RADIO**

#### **contraseña instalador**

Es posible utilizar una contraseña de 6 caracteres alfanuméricos como máximo. **¡Atención!** – No utilice letras mayúsculas. La función es útil para que las personas no autorizadas no puedan acceder a ninguna o a algunas funciones de programación de un dispositivo. Si un dispositivo está protegido por una contraseña, para comenzar una programación es indispensable ejecutar primero el procedimiento de "log in" y, por último, el procedimiento de "log out" para cerrar la sesión. *Nota – el procedimiento de "log out" permite cerrar el acceso a las personas no autorizadas, activando nuevamente la contraseña existente.* **¡Atención!** *– Al programar la contraseña en varios dispositivos (por ejemplo, aquella en el Oview, en la Central de mando, en el Receptor, etc.), se aconseja utilizar la misma contraseña para todos los dispositivos, incluido el Oview. Esto evita que durante el uso del Oview o del Software conectado a éste haya que hacer un nuevo "log in" cada vez que se cambia de dispositivo.*

#### **claves opera**

Esta función permite personalizar un receptor cambiando el número de su clave por un número personalizado. Las claves disponibles son: "**Clave O-Box**", "**Clave Instalador**", "**Clave Instalación**" y " **Clave Altera**(**\***)".

*(\*)Nota – La clave "Altera" es compatible con los receptores de la serie "FloR".* **IMPORTANTE:**

**–** Si se modificaran las claves de un receptor, habrá que insertar las mismas claves en el transmisor asociado y en la O-Box, si esta última se ha utilizado para programar los transmisores.

**–** Después de haber modificado una clave conserve el número nuevo, porque en futuro no será posible leer ni modificar los datos ni los códigos memorizados en el receptor sin dicho número.

#### **certificados**

Esta función permite leer y configurar los certificados en un receptor. El "certificado" es un número personal (programado en fábrica y contenido en la tarjeta entregada junto con cada receptor) que identifica un receptor individualmente, distinguiéndolo de los demás. El certificado simplifica el procedimiento de memorización del transmisor en el receptor, porque no es obligatorio que el instalador trabaje dentro del radio de alcance del receptor.

En la página se pueden insertar 4 certificados: iniciando desde arriba, el primero (1) está dedicado al certificado original del receptor y los otros tres (2 - 3 - 4) están dedicados para insertar certificados personalizados.

*Nota – Para más informaciones sobre el uso de los certificados, consulte el manual "Nice Opera System Book".*

#### **gestión temporizador**

Esta función permite asignar a las salidas del Receptor un tiempo deseado durante el cual el mando queda activo. Los temporizadores son dos (Temporizador 1 - Temporizador 2), uno para cada una de las dos salidas del receptor.

#### **gestión códigos radio**

Esta función permite gestionar los códigos radio de un Receptor; es posible:

- crear un código nuevo: seleccione "Nuevo"; inserte un código nuevo y, por último, memorícelo seleccionando "Confirmar";
- recibir el código transmitido por un transmisor: seleccione "Recibir de TX";
- buscar un código existente: seleccione "Buscar";
- modificar un código existente: si el Receptor a modificar es visible, seleccione "Modificar" y modifique los datos. En caso contrario, habrá que localizar primero el dispositivo utilizando el elemento "Buscar";

– eliminar un código existente: si el Receptor a modificar es visible, seleccione "Eliminar" y proceda con la cancelación. En caso contrario, habrá que localizar primero el dispositivo utilizando el elemento "Buscar".

Para la creación o la modificación de un código radio, es posible asociar a un transmisor (en función de cómo está programado: "Modo I" o "Modo II"), una Función por cada canal disponible en el receptor. Para verificar las funciones disponibles, consúltese el manual de instrucciones del receptor.

#### **borrado de la memoria**

Esta función permite cancelar los datos presentes en la memoria de un Receptor. Es posible cancelar los códigos (Códigos), los códigos y las claves juntos (Códigos y Claves), o bien todos los parámetros memorizados (Todo), restableciendo así la programación de fábrica del Receptor.

# **FUNCIONES AVANZADAS**

#### **historial eventos**

La función permite visualizar los "eventos" generados o recibidos por la Central. Un "evento" es una condición que cambia el estado de funcionamiento de la Central, por ejemplo: la activación de una entrada, el final de un movimiento, la activación de una fotocélula o de la entrada alt, etc.. En esta sección se pueden visualizar la fecha y el tipo de evento.

#### **permisos usuario**

La función permite que el instalador seleccione las funciones y los parámetros que el usuario pueda ver y modificar. Por ejemplo, por motivos de seguridad, el instalador puede decidir si impedir que el usuario modifique los parámetros de fuerza y de velocidad del motor de una automatización.

Los permisos usuario pueden ser gestionados únicamente utilizando la "contraseña instalador" (gestión contraseña - funciones comunes). *Nota – Todos los parámetros de las funciones de una Central o de un Receptor salen de fábrica deshabilitados.*